# KENWOOD

## **DDX4028BT DDX4058BT DDX3028 DDX3058**

#### MONITOR MET DVD-ONTVANGER **GEBRUIKSAANWIJZING**

Kenwood Corporation

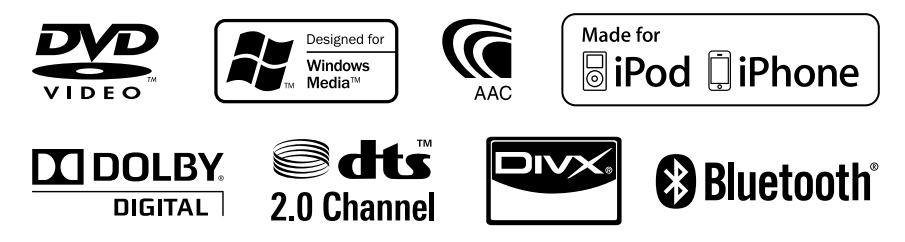

© 2010 Kenwood Corporation All Rights Reserved. LVT2200-004A (EN)

## **Inhoudsopgave**

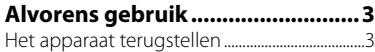

## **INTRODUCTIE**

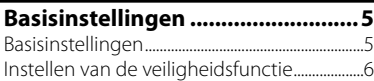

### **Namen en functies van**

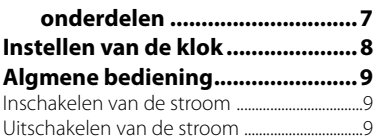

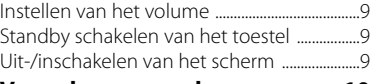

### **Veranderen van scherm .............10**

## **BEDIENING VOOR AV-BRONNEN**

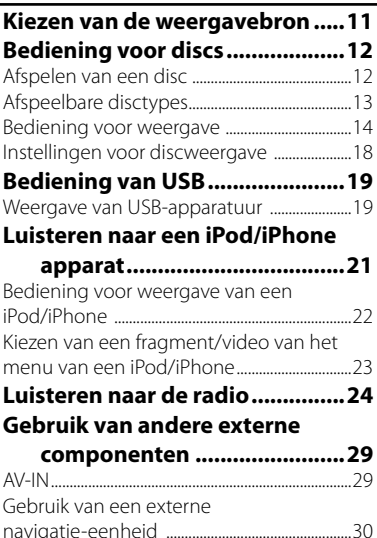

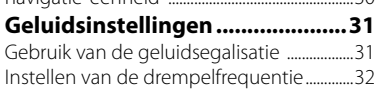

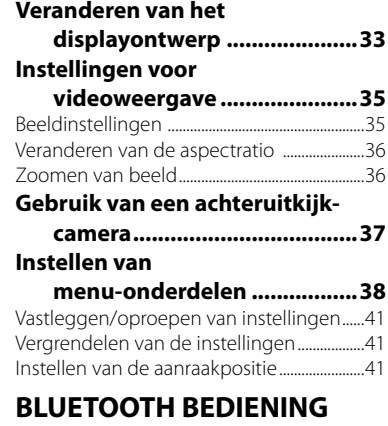

**(Alleen voor de DDX4028BT/DDX4058BT)**

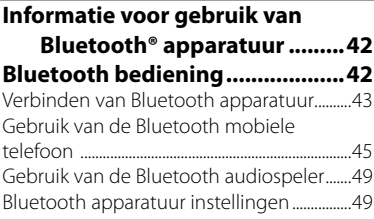

## **TER REFERENTIE**

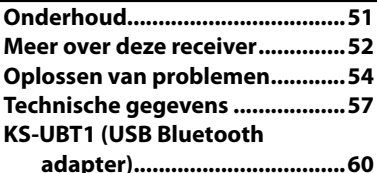

De schermen en panelen in deze gebruiksaanwijzing zijn slechts bedoeld als voorbeeld om de uitleg van de bediening te verduidelijken. Deze kunnen daarom afwijken van de werkelijke schermen of panelen.

## **Alvorens gebruik**

## *WAARSCHUWINGEN: (Voorkom ongelukken en*

### *beschadiging)*

- Installeer toestellen en aansluitkabels NIET op plaatsen waar;
	- het kan de werking van het stuur en de versnellingshendel hinderen.
	- het kan de werking van veiligheidsvoorzieningen, bijvoorbeeld airbags, hinderen.
	- dit het uitzicht belemmert.
- Bedien het toestel NIET tijdens het besturen van de auto. Kijk uitermate goed uit indien u het toestel tijdens het rijden moet bedienen.
- De bestuurder dient tijdens het rijden niet naar de monitor te kijken.

#### *Voorzorgen voor de monitor:*

- De in dit toestel ingebouwde monitor is met hoogwaardige technologie gefabriceerd, maar kan echter een aantal ineffectieve beeldpunten hebben. Dit is onvermijdelijk en duidt niet op een defect.
- Stel de monitor niet aan het directe zonlicht onderhevig.
- Raak het aanraakpaneel niet met een pen of ander voorwerp met scherpe punt aan. Raak de toetsen op het aanraakpaneel direct met uw vingers aan (trek uw handschoenen uit indien u deze aan heeft).
- Indien de temperatuur zeer laag of hoog is...
	- Het toestel werkt mogelijk onjuist vanwege een abnormale temperatuur.
	- De beelden worden niet helder getoond of de beweging van beelden is traag. Het beeld en geluid is niet synchroon en de beeldkwaliteit is onder dergelijk<br>omstandigheden mogelijk slechter.

#### *Denk aan de veiligheid...*

- Stel voor de veiligheid het volume niet te hoog in daar u anders mogelijk geen geluiden van buitenaf hoort en uw gehoor tevens mogelijk wordt beschadigd.
- Zet de auto stil voordat u ingewikkelde handelingen met het apparaat gaat verrichten.

#### *Temperatuur binnen de auto...*

Als de auto gedurende lange tijd in de kou of in de warmte heeft gestaan, mag u het apparaat pas gebruiken nadat de temperatuur in de auto weer normaal waarden heet bereikt.

## **Het apparaat terugstellen**

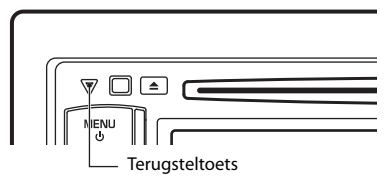

Als het toestel niet naar behoren functioneert, drukt u op de terugsteltoets. Met de terugsteltoets worden de fabrieksinstellingen hersteld (met uitzondering van de geregistreerde Bluetooth-apparaten).

## **Meer over de afstandsbedienuing**

De los verkrijgbare afstandsbediening KNA-RCDV331 is voor bediening van dit toestel ontworpen.

Zie de bij de afstandsbediening geleverde gebruiksaanwijzing.

#### omstandigheden mogelijk slechter. **Meer over deze gebruiksaanwijzing:**

- Voor de uitleg worden voornamelijk afbeeldingen van de DDX4028BT/ DDX4058BT gebruikt.
- < > toont de variabele schermen/ menu's/bedieningen/instellingen die op het aanraakpaneel verschijnen.
- [ ] toont de toetsen op het aanraakpaneel.
- **Taal voor aanduidingen:** De schermaanduidingen voor de uitleg worden in het Engels getoond. U kunt de taal voor de aanduidingen kiezen met het <**Setup**> menu. (☞ bladzijde 40)

Dit product wordt niet geïnstalleerd door de fabrikant van een voertuig op de productielijn, noch door de professionele invoerder van een voertuig in EU-lidstaten.

#### **Informatie over het weggooien van elektrische en elektronische apparatuur en batterijen (particulieren)**

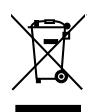

 Dit symbool geeft aan dat gebruikte elektrische, elektronische producten en batterijen niet bij het normale huishoudelijke afval mogen.

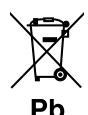

Lever deze producten in bij de aangewezen inzamelingspunten, waar ze gratis worden geaccepteerd en op de juiste manier worden verwerkt, teruggewonnen en hergebruikt. Voor inleveradressen zie www. nvmp.nl, www.ictmilieu.nl, www. stibat.nl. Wanneer u dit product op de juiste manier als afval inlevert, spaart u waardevolle hulpbronnen en voorkomt u potentiële negatieve gevolgen voor de volksgezondheid en het milieu, die anders kunnen ontstaan door een onjuiste verwerking van afval. Opgelet: Het teken "Pb" onder het teken van de batterijen geeft aan dat deze batterij lood bevat.

#### **Markering op produkten die laserstralen gebruiken**

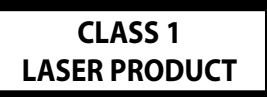

Dit label is aangebracht op de behuizing/ houder en toont dat de component een laserstraal gebruikt die als Klasse 1 is geclassificeerd. Dit betekent dat de laserstraal relatief zwak is en er geen gevaar van straling buiten het toestel is.

# **Conformiteitsverklaring met betrekking tot de EMC-richtlijn van de Europese Unie**

#### **(2004/108/EC)**

#### **Fabrikant:**

Kenwood Corporation 2967-3 Ishikawa-machi, Hachioji-shi, Tokio, 192-8525 Japan

#### **EU-vertegenwoordiger:**

Kenwood Electronics Europe BV Amsterdamseweg 37, 1422 AC UITHOORN, Nederland

## **Basisinstellingen** *INTRODUCTIE*

## **Basisinstellingen**

Het basisinstelscherm verschijnt wanneer u het toestel voor het eerst inschakelt of na het terugstellen van het toestel.

• U kunt deze instellingen tevens veranderen op het <**Setup**> scherm. (☞ bladzijde 38)

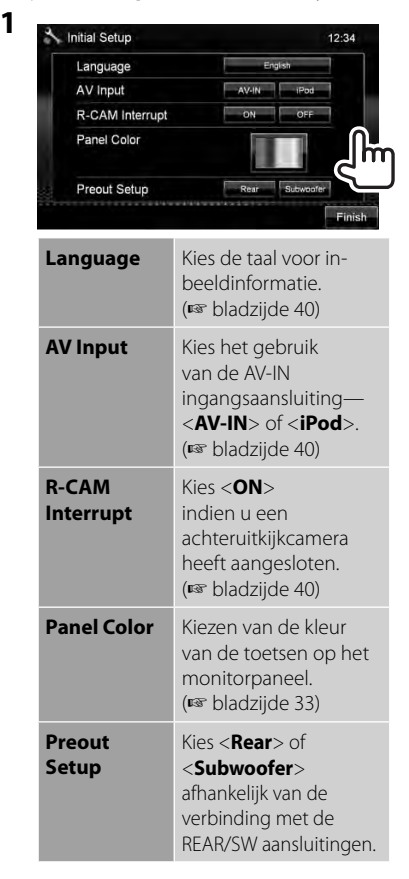

**2 Voltooi de procedure.**

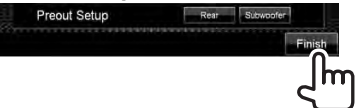

## **Instellen van de veiligheidsfunctie**

U kunt een veiligheidscode instellen ter bescherming tegen diefstal.

• Indien <**SI**> is geactiveerd (☞ rechterkolom), kan de code niet worden veranderd.

## **Registreren van de veiligheidscode**

**1 Toon het instelscherm voor de veiligheidscode.** Op <**Top Menu**>:

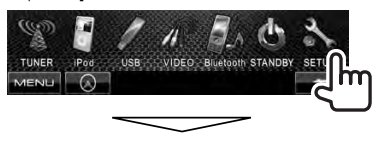

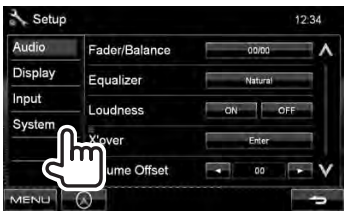

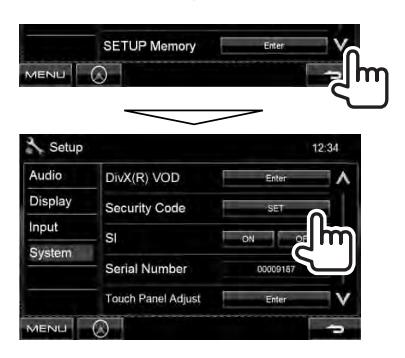

• Om de geregistreerde beveiligingscode te verwijderen, voert u stap **1** uit en drukt u op [**CLR**] in <**Security Code**>.

**2 Voer een vier-cijferig nummer in (**1**) en bevestig dit nummer**   $(2)$ .

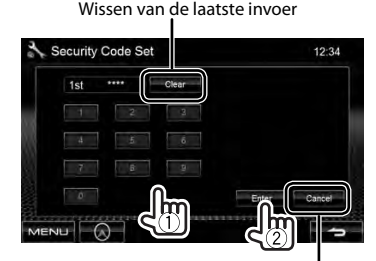

Annuleren van de instellingen

## **3 Herhaal stap 2 om de veiligheidscode te bevestigen.**

Uw veiligheidscode is nu geregistreerd.

\* U moet de veiligheidscode invoeren nadat het toestel werd teruggesteld of van de accu werd ontkoppeld. Voer de juiste veiligheidscode in en druk vervolgens op [**Enter**].

## **Activeren van de veiligheidsfunctie**

U kunt de veiligheidsindicator activeren ter bescherming tegen diefstal van het systeem.

#### Op <**Setup**>:

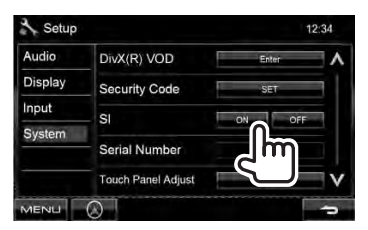

De veiligheidsindicator op het monitorpaneel knippert wanneer het contact van de auto wordt uitgeschakeld.

#### **Voor het annuleren,** kiest u <**OFF**>.

## **Namen en functies van onderdelen**

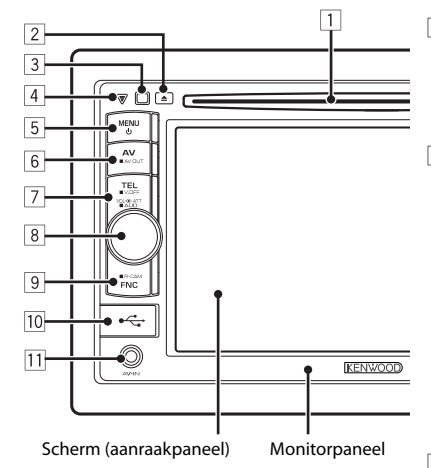

- $\Box$  Lade
- $\boxed{2}$   $\triangle$  (uitwerp) toets Uitwerpen van de disc.
- 3 Afstandsbedieningssensor
- 4 Terugsteltoets / Aan/Uit-indicator / Veiligheidsindicator
	- Terugstellen van het toestel. (☞ bladzijde 3)
	- Licht op nadat het toestel wordt ingeschakeld.
	- Knippert wanneer de beveiligingsfunctie wordt geactiveerd. (☞ bladzijde 6)
- 5 MENU/**O** toets
	- Uitschakelen van de stroom. (Houd ingedrukt)
	- Inschakelen van de stroom. (Drukken)
	- Tonen van het <**Top Menu**> scherm. (Drukken) (☞ bladzijde 10)

### *Let op met het instellen van het volume:*

Digitale apparatuur (CD/USB) produceren weinig ruis in vergelijking met andere bronnen. Verlaag derhalve het volume alvorens de weergave van deze digitale bronnen te starten zodat beschadiging van de luidsprekers door een plotselinge sterke volumeverhoging wordt voorkomen.

- 6 AV/AV OUT toets
	- Tonen van het voorgaande bronscherm. (Drukken)
	- Kiezen van de AV-bron voor de externe monitor of versterker. (Houd ingedrukt)

#### 7 **Voor de DDX4028BT/DDX4058BT:**

#### TEL/V.OFF toets

- Tonen van het <**Hands Free**> scherm. (Drukken) (☞ bladzijde 43)
- Uit-/inschakelen van het scherm. (Houd ingedrukt) (☞ bladzijde 9)

#### **Voor de DDX3028/DDX3058:**

#### AUD/V.OFF toets

- Tonen van het <**Equalizer**> scherm. (Drukken) (☞ bladzijde 31)
- Uit-/inschakelen van het scherm. (Houd ingedrukt) (☞ bladzijde 9)
- 8 Volumeregelaar (☞ bladzijde 9)
	- Voor het dempen van het geluid. (Drukken)
	- Instellen van het volume. (Draaien)

#### **Alleen voor de DDX4028BT/ DDX4058BT:**

#### AUD toets

- Tonen van het <**Equalizer**> scherm. (Houd ingedrukt) (☞ bladzijde 31)
- **9** FNC/R-CAM toets
	- \* Tonen van het bronregelscherm. (Drukken) (☞ bladzijde 10)
	- Tonen van het beeld van de achterzichtcamera. (Houd ingedrukt)
- 10 USB-ingangsaansluiting
- [11] AV-IN-ingangsaansluiting

U kunt de kleur van de toetsen op het monitorpaneel veranderen. (☞ bladzijde 33)

## **Instellen van de klok**

**1 Toon het <Top Menu> scherm.**

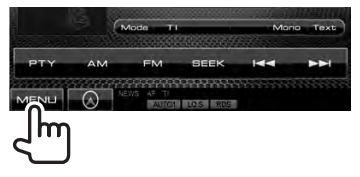

**2 Toon het <Setup> scherm.**

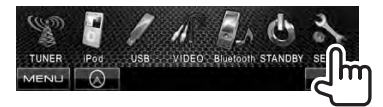

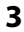

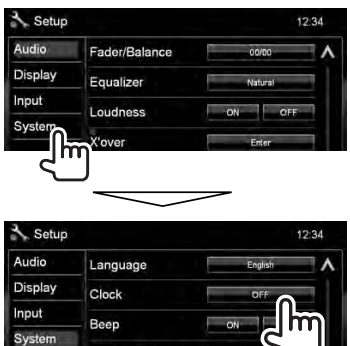

Remote Sensor **SETUP Memory** 

**MENU** 

**4 Stel de tijd voor de klok in.**

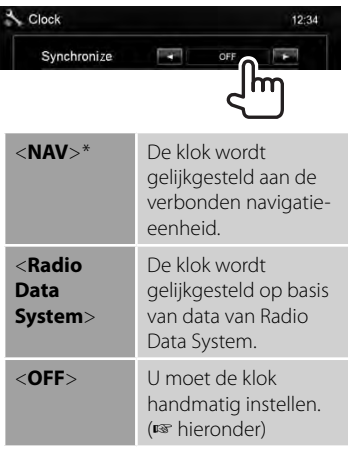

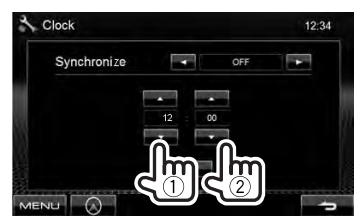

- 1 Stel het uur in.
- 2 Stel de minuten in.
- [**Reset**]: Stelt de minuten op "00". Voorbeeld:  $3:00 - 3:29 \rightarrow 3:00$  $3:30 - 3:59 \rightarrow 4:00$

## **5 Voltooi de procedure.**

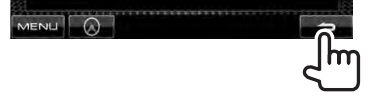

\* Verschijnt uitsluitend wanneer een navigatieeenheid is verbonden.

## **Algmene bediening**

## **Inschakelen van de stroom**

## **MENU** U.

## **Uitschakelen van de stroom**

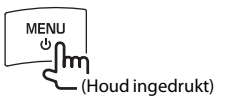

## **Instellen van het volume**

### *Voor het instellen van het volume* (00

t/m 35)

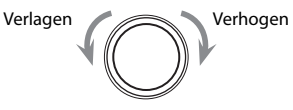

## *Voor het dempen van het geluid*

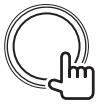

De ATT indicator licht op.

### **Voor het annuleren van de demping,**

drukt u op de volumeregelaar.

## **Standby schakelen van het toestel**

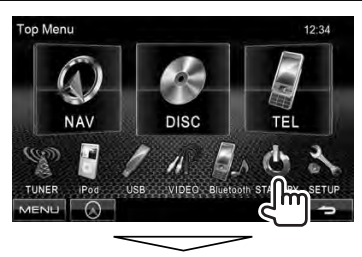

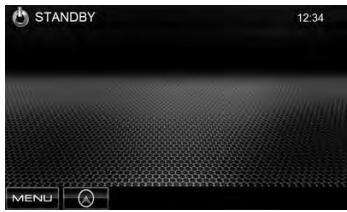

## **Uit-/inschakelen van het scherm**

**DDX4028BT/ DDX4058BT** 

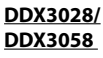

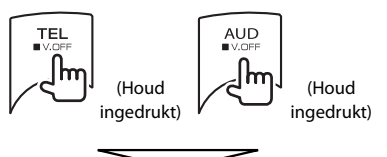

Het scherm wordt uitgeschakeld.

**Voor het inschakelen van het scherm,** drukt u MENU/**()**.

## **Veranderen van scherm**

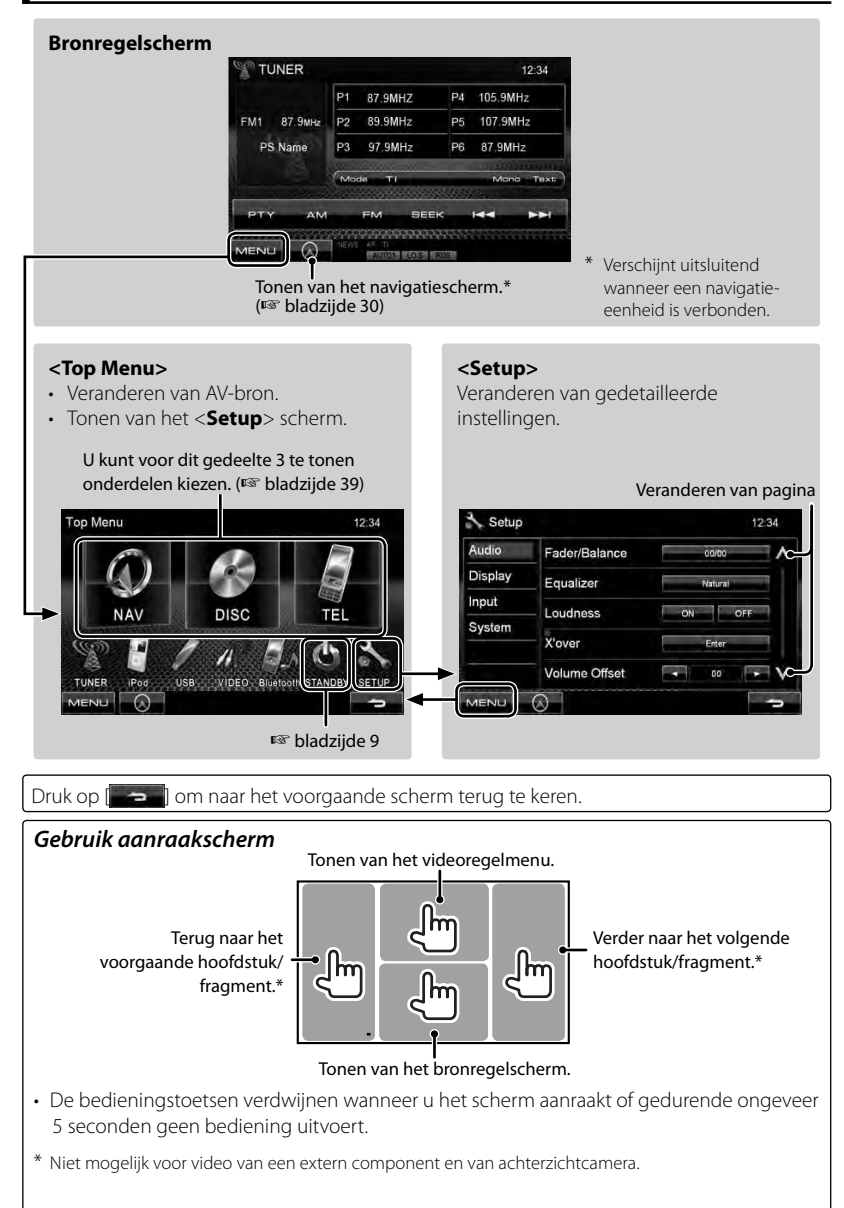

## *BEDIENING VOOR AV-BRONNEN* **Kiezen van de weergavebron**

#### *DDX4028BT/DDX4058BT DDX3028/DDX3058*

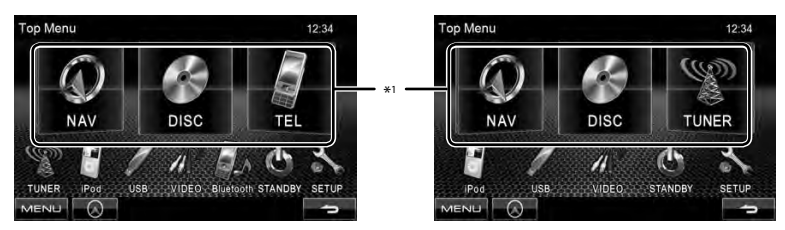

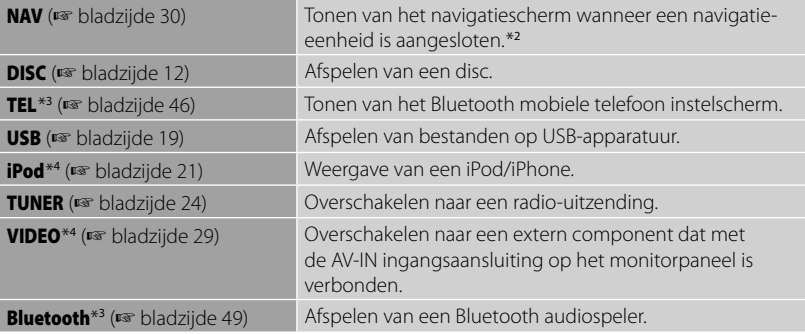

\*<sup>1</sup>U kunt voor dit gedeelte 3 te tonen onderdelen kiezen. (☞ bladzijde 39)

\*<sup>2</sup>"No Navigation" verschijnt indien er geen navigatie-eenheid is aangesloten.

\*<sup>3</sup>Alleen voor de DDX4028BT/DDX4058BT.

\*<sup>4</sup>Kies de juiste ingangsinstelling met <**AV Input**>. (☞ bladzijde 40)

## **Bediening voor discs**

## **Afspelen van een disc**

• Indien een disc geen discmenu heeft, worden alle fragmenten van deze disc herhaald afgespeeld totdat u van bron verandert of de disc uitwerpt.

## **Plaatsen van een disc**

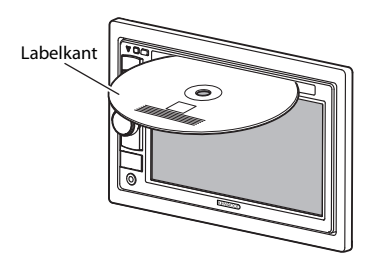

De bron verandert naar "**DISC**" en de weergave start.

- De IN indicator licht op nadat een disc is geplaatst.
	- $\cdot$  Indien " $\bigcirc$ " op het scherm verschijnt, kan het toestel de door u gemaakte bediening niet uitvoeren.
		- In bepaalde gevallen zijn bedieningen onmogelijk, ook wanneer " $\mathbf{\hat{N}}$ " niet verschijnt.
	- Bij weergave van een multi-kanaal gecodeerde disc, worden de multi-kanaalsignalen naar stereo teruggemengd.

## **Uitwerpen van een disc**

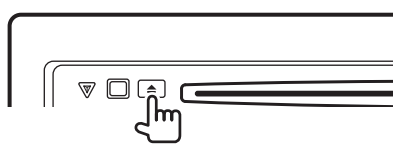

- U kunt een disc ook uitwerpen tijdens weergave van een andere AV-bron.
- Indien een uitgeworpen disc niet binnen 15 seconden wordt verwijderd, wordt de disc automatisch weer in de lade getrokken ter bescherming tegen stof.

**Verwijder een disc altijd** in horizontale richting.

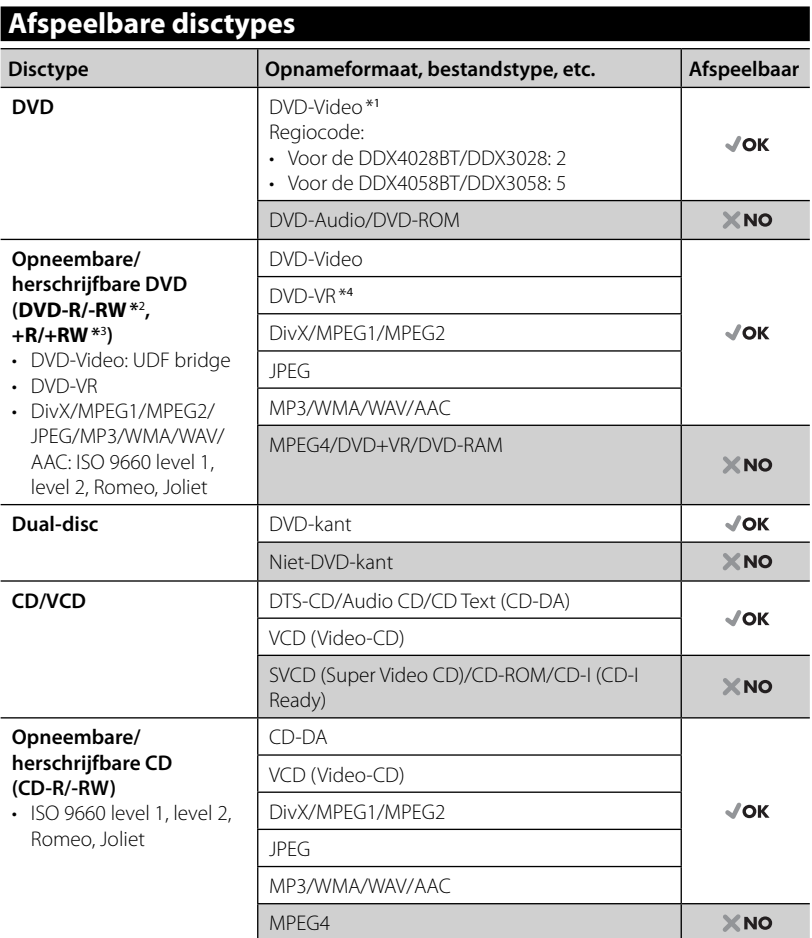

\*<sup>1</sup>Indien u een DVD-Video met een verkeerde regiocode heeft geplaatst, verschijnt "Region code error" op het scherm.

\*<sup>2</sup>Een DVD-R opgenomen met het "multi-border" formaat kan tevens worden afgespeeld (uitgezonderd dubbelzijdige discs). DVD-RW dual-discs zijn niet afspeelbaar.

- \*<sup>3</sup>U kunt afgeronde +R/+RW (alleen videoformaat) discs afspelen. "DVD" is als disctype gekozen wanneer een +R/+RW-disc is geplaatst. +RW dual-discs zijn niet afspeelbaar.
- \*<sup>4</sup>Dit toestel is niet geschikt voor weergave van materiaal dat met CPRM (Content Protection for Recordable Media) is beschermd.

#### *Waarschuwing voor weergave van een DualDisc*

De niet DVD-kant van een "DualDisc" komt niet overeen met de "Compact Disc Digital Audio" standaard. Het gebruik van de niet DVD-kant met dit toestel wordt derhalve afgeraden.

## **Bediening voor weergave**

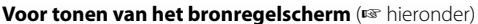

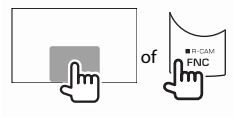

• Door op FNC/R-CAM te drukken, verbergt u de bedieningstoetsen.

• De bedieningstoetsen verdwijnen wanneer u het scherm aanraakt of gedurende ongeveer 5 seconden geen bediening uitvoert.

![](_page_13_Figure_5.jpeg)

- \*<sup>1</sup>Tonen van het oorspronkelijke programma-/weergavelijstscherm, ☞ bladzijde 16.
- \*<sup>2</sup> Verschijnt niet voor DVD/DVD-VR.
- \*<sup>3</sup>Verschijnt alleen voor DVD/DVD-VR/VCD.
- \*<sup>4</sup>De zoeksnelheid is verschillend afhankelijk van het soort disc of bestand.
- \*5 Verschijnt niet voor VCD.

![](_page_14_Figure_0.jpeg)

\*<sup>1</sup>Verschijnt niet voor CD.

\*<sup>2</sup>De zoeksnelheid is verschillend afhankelijk van het soort disc of bestand.

### *Kiezen van map/fragment uit de lijst*

Afspelen van de fragmenten/bestanden in de map Veranderen van pagina

![](_page_14_Picture_5.jpeg)

Terugkeren naar de hoofdmap Terugkeren naar de bovenste laag

#### *Afspelen van opneembare/herschrijfbare discs*

- Dit toestel kan maximaal 5 000 bestanden en 250 mappen herkennen (met maximaal 999 bestanden per map).
- Gebruik uitsluitend "finalized" discs.
- Deze receiver kan multi-sessie discs afspelen; de niet-gesloten sessies worden echter tijdens weergave overgeslagen.
- Bepaalde discs of bestanden kunnen mogelijk vanwege de karakteristieken of opnameomstandigheden niet worden afgespeeld.

## **Videomenubediening**

U kunt het videomenuscherm tonen tijdens weergave van beelden op het scherm.

- De beschikbare onderdelen op het scherm zijn verschillend afhankelijk van het soort disc en weergavebestanden.
- De bedieningstoetsen verdwijnen wanneer u het scherm aanraakt of gedurende ongeveer 5 seconden geen bediening uitvoert.

![](_page_15_Picture_4.jpeg)

• Het scherm voor MPEG1/MPEG2 wijkt iets af van het bovenstaande.

![](_page_15_Picture_6.jpeg)

![](_page_15_Picture_223.jpeg)

#### **Alleen voor VCD**

#### **1**

![](_page_16_Figure_2.jpeg)

#### **2**

![](_page_16_Picture_4.jpeg)

Toetsen voor het direct kiezen (☞ hieronder)

![](_page_16_Picture_298.jpeg)

• Direct kiezen van een fragment

![](_page_16_Picture_8.jpeg)

- Voor het afwisselend veranderen naar invoeren van hoofdstuk/fragment en invoeren van titel/map, moet u op [**Direct/CLR**] drukken.
- Druk op [**Direct/CLR**] voor het wissen van het laatst ingevoerde nummer indien u een fout heeft gemaakt.

• Voor het annuleren van de PBC-functie, drukt u op [7] en vervolgens op de directe keuzetoetsen voor het kiezen van een fragmentnummer.

## **Kiezen van de weergavefunctie**

![](_page_16_Picture_13.jpeg)

Kiezen van de herhaalde weergavefunctie

Voor VCD (zonder PBC)/CD/DivX/MPEG1/ MPEG2/MP3/WMA/WAV/AAC

![](_page_16_Figure_16.jpeg)

Kiezen van de willekeurige weergavefunctie\*

Kiezen van de herhaalde weergavefunctie\*

- De herhaalde weergavefunctie en willekeurige weergavefunctie kunnen niet tegelijk worden gebruikt.
- Door iedere druk op de toets, verandert de weergavefunctie. (De overeenkomende indicator licht op.)
	- De beschikbare onderdelen zijn verschillend afhankelijk van het soort disc en weergavebestand.

![](_page_16_Picture_299.jpeg)

**Om te annuleren**, drukt u herhaaldelijk op de toets totdat de indicator dooft.

## **Instellingen voor discweergave**

![](_page_17_Picture_219.jpeg)

## **Bediening van USB**

## **Weergave van USB-apparatuur**

- Dit toestel is geschikt voor weergave van JPEG/DivX/MPEG1/MPEG2/MP3/ WMA/WAV/AAC bestanden die op USBopslagapparatuur zijn opgeslagen.
- Dit toestel kan maximaal 5 000 bestanden en 250 mappen herkennen (met maximaal 999 bestanden per map).
- Voorkom dat u belangrijke data verliest en maak derhalve een back-up van belangrijke data.

## **Verbinden van een USBapparaat**

U kunt USB-opslagapparatuur, bijvoorbeeld USB-geheugen, een digitale audio-speler, etc. met dit toestel verbinden.

• U kunt geen computer of draagbare harde schijf met de USB ingangsaansluiting van het monitorpaneel verbinden.

![](_page_18_Picture_8.jpeg)

CA-U1EX (500 mA Max: los verkrijgbaar)

De bron verandert naar "**USB**" en de weergave start.

• Alle fragmenten van de USB-apparatuur worden herhaald afgespeeld totdat u van bron verandert.

### *Veilig ontkoppele van een USBapparaat*

Raak [ $\triangle$ ] aan en ontkoppel vervolgens het USB-apparaat nadat "No Device" verschijnt.

### *Let op:*

- Het toestel kan op USB-apparatuur opgeslagen bestanden mogelijk niet afspelen indien de apparatuur via een USBverlengsnoer is verbonden.
- USB-apparatuur met speciale functies, bijvoorbeeld databeveiligingsfuncties, kan niet met dit toestel worden gebruikt.
- Gebruik geen USB-apparatuur met 2 of meerdere partities.
- Afhankelijk van de vorm van de USBapparatuur en aansluitingen, kan bepaalde USB-apparatuur mogelijk niet juist worden bevestigd of kan geen goede verbinding worden gemaakt.
- Dit toestel herkent geen USB-apparatuur die een ander voltage dan 5 V heeft en de 500 mA overschrijdt.
- Dit toestel herkent mogelijk geen geheugenkaart die in een USB-kaartlezer is geplaatst.
- Verbind tegelijkertijd slechts één USBapparaat met dit toestel. Gebruik geen USB-spoel.
- Gebruik indien van toepassing de USB 2.0 kabel voor het verbinden.
- Het maximale aantal tekens voor:
	- Mapnamen : 50 tekens – Bestandsnamen : 50 tekens
- Gebruik de USB-apparatuur niet als het uw rijveiligheid mogelijk beïnvloedt.
- Verwijder of bevestig USB-geheugen niet herhaaldelijk terwijl "Reading..." op het scherm wordt getoond.
- De weergave wordt mogelijk gestoord door elektrostatische schokken bij het verbinden van USB-apparatuur. Ontkoppel in dat geval de USB-apparatuur even, stel dit toestel terug en sluit de USB-apparatuur weer aan.
- Met bepaald USB-apparatuur is de bediening en stroomtoevoer mogelijk anders.
- Voorkom vervorming of beschadiging van de apparatuur en laat de USB-apparatuur derhalve niet in de auto achter, stel niet aan het directe zonlicht bloot en vermijd hoge temperaturen.

![](_page_19_Figure_0.jpeg)

\*<sup>1</sup>Voor het annuleren van de willekeurige of herhaalde weergavefunctie, drukt u herhaaldelijk op de toets totdat de indicator dooft.

\*<sup>2</sup>De herhaalde weergavefunctie en willekeurige weergavefunctie kunnen niet tegelijk worden gebruikt.

\*<sup>3</sup>De zoeksnelheid is verschillend afhankelijk van het soort disc of bestand.

#### *<Screen Ratio>-instelling*

Kies het monitortype voor het bekijken van breedbeelden op de externe monitor.

![](_page_19_Figure_6.jpeg)

### *<File Type>-instelling*

![](_page_19_Picture_366.jpeg)

• Als de USB-apparatuur geen bestanden van het geselecteerde type bevat, worden de bestaande bestanden in deze volgorde afgespeeld: audio, video en vervolgens foto's.

## **Luisteren naar een iPod/iPhone apparat**

## $\blacksquare$  Voorbereiding

#### *Verbinden van een iPod/iPhone*

![](_page_20_Figure_3.jpeg)

- Gebruik de volgende kabels;
	- **Luisteren naar muziek (digitaal):** USBaudiokabel voor iPod/iPhone — KCAiP102 (los verkrijgbaar)
	- **Bekijken van video en luisteren naar muziek (analoog):** USB audio- en videokabel voor iPod/ iPhone—KCA-iP22F (los verkrijgbaar) (☞ HANDLEIDING VOOR INSTALLATIE)
- Gebruik geen verlengsnoeren.

iPod/iPhone die kan worden aangesloten op dit toestel:

Geschikt voor

- iPod met video (5de generatie)
- iPod classic
- iPod nano (6de generatie)
- iPod nano (5de generatie)
- iPod nano (4de generatie)
- iPod nano (3de generatie)
- iPod nano (2de generatie)
- iPod nano (1ste generatie)
- iPod touch (4de generatie)
- iPod touch (3de generatie)
- iPod touch (2de generatie)
- iPod touch (1ste generatie)
- iPhone 4
- iPhone 3G
- iPhone 3GS
- iPhone

Met bepaalde iPod/iPhone modellen is de werking mogelijk abnormaal of instabiel. Ontkoppel in dat geval de iPod/iPhone en controleer de conditie.

Stel de iPod/iPhone even terug indien de werking niet beter werd of nog steeds traag is.

#### *Instellingen voor iPod weergave*

Met "**iPod**" als bron gekozen...

![](_page_20_Picture_30.jpeg)

### *Instelling voor audio/video-ingang*

U kunt de instelling alleen veranderen als het toestel in standby staat.

**1** Op <**Top Menu**>: TUNER SETI **2** & Setup 12:34 Audio Fader/Balance Display Equalizer Input oudness System **Volume Offset** f MENU<sup>T</sup> **3** Setup  $12:34$ Audio AV Input Display R-CAM Interrupt Input Navigation System

MENU A

## **Bediening voor weergave van een iPod/iPhone**

#### **Voor tonen van het bronregelscherm** (☞ hieronder)

![](_page_21_Figure_2.jpeg)

• Door op FNC/R-CAM te drukken, verbergt u de bedieningstoetsen. • De bedieningstoetsen verdwijnen wanneer u het scherm aanraakt of gedurende ongeveer 5 seconden geen bediening uitvoert. • Voor het veranderen van instellingen voor videoweergave,

☞ bladzijde 35.

• De in deze gebruiksaanwijzing beschreven bedieningen zijn onder voorwaarde dat het toestel voor het regelen van weergave is ingesteld. (☞ hieronder)

![](_page_21_Figure_6.jpeg)

\*<sup>4</sup>U kunt de weergave uitsluitend met het toestel regelen bij gebruik van een iPod nano (1ste generatie) of iPod met video (5de generatie).

Ga voor de laatste compatibiliteitslijst en softwareversie van iPod/iPhone naar: www.kenwood.com/cs/ce/ipod

#### **22** DDX4028BT/DDX4058BT/DDX3028/DDX3058

## **Kiezen van een fragment/video van het menu van een iPod/iPhone**

**1**

![](_page_22_Picture_2.jpeg)

- **2 Kies het menu (Muziek of Video) (**1**), een categorie (**2**), en vervolgens het gewenste onderdeel (**3**).**
	- Kies het onderdeel uit de gekozen laag totdat het gewenste fragment wordt afgespeeld.

#### **Muziekmenu:**

![](_page_22_Picture_6.jpeg)

Terugkeren naar de bovenste laag Terugkeren naar de voorgaande laag

#### **Videomenu:**

Afwisselend kiezen van muziek ( en video (a)

![](_page_22_Picture_10.jpeg)

• De beschikbare categoriën zijn verschillend afhankelijk van uw iPod/iPhone.

## **Luisteren naar de radio**

![](_page_23_Picture_267.jpeg)

\* Verschijnt uitsluitend indien FM als bron is gekozen.

### *Tonen van informatie van de huidige zender*

![](_page_24_Picture_1.jpeg)

## *Afstemmen op uitsluitend FM-zenders met sterke signalen—Lokaal zoeken*

![](_page_24_Picture_3.jpeg)

- **ON** Kies voor het afstemmen op uitsluitend zenders met voldoende signaalsterkte. De LO.S indicator licht op.
- **OFF** Schakel de functie uit.

## **Vastleggen van zenders in het geheugen**

U kunt zes zenders voor iedere golfband vastleggen.

### *Automatisch vastleggen — AME (Auto Memory)*

![](_page_24_Picture_9.jpeg)

De lokale zenders met de sterkste signalen worden opgezocht en automatisch vastgelegd.

## *Handmatig vastleggen*

**1 Stem op een vast te leggen zender af.** (☞bladzijde24)

## **2 Kies een voorkeurnummer.**

![](_page_24_Picture_14.jpeg)

De in stap **1** gekozen zender wordt vastgelegd.

Nederlands **25**

## **Kiezen van een voorkeurzender**

![](_page_25_Picture_138.jpeg)

De volgende functies kunnen alleen voor FM Radio Data System-zenders worden gebruikt.

## **Opzoeken van FM Radio Data System-programma's— PTY zoeken**

U kunt uw favoriete programma opzoeken door de PTY-code van het gewenste programma te kiezen.

![](_page_25_Figure_5.jpeg)

## **2 Kies een PTY-code.**

![](_page_25_Picture_7.jpeg)

Veranderen van pagina

Het PTY-zoeken start. Indien er een zender is die een programma van dezelfde PTY-code uitzendt, wordt op deze zender afgestemd.

• U kunt hier alleen kiezen uit Engels/ Spaans/Frans/Duits/Nederlands/ Portuguees voor uw schermtaal. Als een andere taal in <**Language**> (☞ bladzijde 40) is geselecteerd, wordt de schermtaal automatisch op Engels ingesteld.

## **Activeren/annuleren van TI/nieuws-standbyontvangst**

**1**

**2**

#### *TI-standbyontvangst*

![](_page_26_Picture_2.jpeg)

TI indicator

![](_page_26_Picture_181.jpeg)

• De volume-instelling voor verkeersinformatie wordt automatisch opgeslagen. De volgende keer dat u naar verkeersinformatie luistert, wordt het volume op het voorgaande niveau ingesteld.

#### *Nieuws-standbyontvangst*

![](_page_26_Picture_7.jpeg)

NEWS indicator

![](_page_26_Picture_182.jpeg)

![](_page_26_Picture_183.jpeg)

• De volume-instelling bij ontvangst van nieuws wordt automatisch vastgelegd. Wanneer de volgende keer weer nieuws wordt ontvangen, wordt dit vastgelegde volumeniveau ingesteld.

## **Volgen van hetzelfde programma—Ontvangst van netwerk-volgen**

Indien u in gebied rijdt waar de FMontvangst niet sterk genoeg is, schakelt dit toestel automatisch over naar een andere FM Radio Data System-zender van hetzelfde netwerk, die mogelijk hetzelfde programma als het oorspronkelijke programma maar met sterkere signalen uitzendt.

Ontvangst van netwerk-volgen is bij het verlaten van de fabriek geactiveerd.

### *Veranderen van de instelling voor ontvangst van netwerk-volgen*

![](_page_27_Picture_4.jpeg)

**2**

![](_page_27_Picture_7.jpeg)

![](_page_27_Picture_9.jpeg)

![](_page_27_Picture_10.jpeg)

![](_page_27_Picture_202.jpeg)

• De RDS indicator licht op wanneer netwerk-volgenontvangst is geactiveerd en een FM Radio Data System-zender is gevonden.

## **Automatisch TI-zender zoeken—Auto TP Seek**

Wanneer de ontvangst tijdens het luisteren naar een verkeersinformatiezender niet goed is, wordt automatisch gezocht naar een andere zender die beter ontvangen kan worden.

### *Activeren van automatisch verkeersinformatie zoeken*

![](_page_27_Figure_16.jpeg)

![](_page_27_Picture_203.jpeg)

**Voor het uitschakelen,** kies <**OFF**>.

## **Gebruik van andere externe componenten**

#### **Voor tonen van het bronregelscherm** (☞ hieronder)

![](_page_28_Figure_2.jpeg)

- Door op FNC/R-CAM te drukken, verbergt u de bedieningstoetsen.
- De bedieningstoetsen verdwijnen wanneer u het scherm aanraakt of gedurende ongeveer 5 seconden geen bediening uitvoert.
- Voor het veranderen van instellingen voor videoweergave, ☞ bladzijde 35.

![](_page_28_Picture_6.jpeg)

## **AV-IN**

U kunt een extern component met de AV-IN aansluiting van het monitorpaneel verbinden.

#### **Voorbereiding:**

Kies <**AV-IN**> voor <**AV Input**> instelling. (☞ bladzijde 40)

**1 Verbind het externe component.**

![](_page_28_Picture_12.jpeg)

**2 Kies "VIDEO" als bron.** 

(☞ bladzijde 11)

**3 Schakel het aangesloten component in en start de weergave van de bron.**

## **Gebruik van een externe navigatie-eenheid**

U kunt een navigatieeenheid verbinden (KNA-G620T, KNA-G630: los verkrijgbaar) met de navigatie- ingangsaansluiting zodat het navigatiescherm kan worden getoond. (☞ HANDLEIDING VOOR INSTALLATIE)

De navigatiebegeleiding wordt ook tijdens het beluisteren van een audiobron via de voorluidsprekers weergegeven.

## **Bekijken van het navigatiescherm**

#### Op <**Top Menu**>:

L

![](_page_29_Picture_5.jpeg)

Op ieder scherm:

![](_page_29_Picture_7.jpeg)

Het navigatiescherm wordt geactiveerd.

- Met het navigatiescherm getoond, werkt het aanraakpaneel alleen voor de navigatiefunctie.
- De aspectratio van het navigatiescherm is vastgesteld op <**FULL**> en de instelling bij <**Aspect**> heeft geen effect hierop (☞ bladzijde 36).

### *Annuleren van het navigatiescherm*

![](_page_29_Picture_12.jpeg)

## **Instellingen voor navigatieeenheid**

#### **1** Op <**Top Menu**>:

![](_page_29_Picture_15.jpeg)

![](_page_29_Picture_16.jpeg)

**3**

![](_page_29_Picture_18.jpeg)

![](_page_29_Picture_218.jpeg)

## **Geluidsinstellingen**

## **Gebruik van de geluidsegalisatie**

- De instelling blijft voor iedere bron vastgelegd totdat u het geluid weer opnieuw instelt. Voor discs wordt de instelling voor ieder van de volgende items opgeslagen.
	- DVD/DVD-VR
	- VCD/CD
	- DivX/MPEG1/MPEG2/MP3/WMA/WAV/AAC
- U kunt het geluid niet veranderen als het toestel in standby staat.

## **Kiezen van een vastgelegde geluidsfunctie**

**1** Op <**Top Menu**>:

![](_page_30_Picture_9.jpeg)

![](_page_30_Picture_10.jpeg)

| Setup          |                      | 12:34   |  |
|----------------|----------------------|---------|--|
| Audio          | Fader/Balance        | 00/00   |  |
| <b>Display</b> | Equalizer            | Natural |  |
| Input          | Loudness             | ON      |  |
| System         |                      |         |  |
|                | X'over               | Enter   |  |
|                | <b>Volume Offset</b> | 00      |  |
| MENU           |                      |         |  |

**3 Kies een geluidsfunctie.**

![](_page_30_Picture_13.jpeg)

Veranderen van pagina

## **Vastleggen van uw eigen instellingen**

#### *Naar wens veranderen van de vastgelegde geluidsfunctie*

**1 Kies een geluidsfunctie.** 

(☞ "Kiezen van een vastgelegde geluidsfunctie")

![](_page_30_Picture_19.jpeg)

**3 Stel het niveau van elke band in (**1**) en selecteer daarna het**  subwoofer-niveau\* (2).

![](_page_30_Picture_21.jpeg)

De instelling wordt vastgelegd en <**User**> wordt geactiveerd.

\* Alleen instelbaar indien de subwoofer is geactiveerd. (☞ bladzijde 35)

### *Nauwkeurig instellen van het geluid*

**1 Voer stappen 1 en 2 van "Kiezen van een vastgelegde geluidsfunctie" uit en vervolgens...**

![](_page_31_Picture_2.jpeg)

**2**

![](_page_31_Picture_4.jpeg)

**3 Stel het geluid van iedere band in.**

![](_page_31_Picture_231.jpeg)

![](_page_31_Picture_232.jpeg)

De instelling wordt vastgelegd en <**User**> wordt geactiveerd.

Alleen instelbaar indien de subwoofer is geactiveerd. (☞ bladzijde 35)

## **Instellen van de drempelfrequentie**

**1** Op <**Top Menu**>:

![](_page_31_Picture_12.jpeg)

![](_page_31_Picture_13.jpeg)

## **3 Kies het in te stellen onderdeel en stel in.**

Instellen van de drempelfrequentie voor de voor- of achterluidsprekers (hoog-doorlaatfilter).

![](_page_31_Picture_16.jpeg)

Instellen van de drempelfrequentie voor de subwoofer (laag-doorlaatfilter).\*<sup>1</sup>

![](_page_31_Figure_18.jpeg)

Instellen van het subwooferuitgangsniveau. Instellen van de drempelfrequentie. Kiezen van de fase voor de subwoofer.\*<sup>2</sup>

- \*<sup>1</sup>Alleen instelbaar indien de subwoofer is geactiveerd. (☞ bladzijde 35)
- \*<sup>2</sup>Niet kiesbaar indien <**Freq**> op <**Through**> is gesteld.

## **Veranderen van het displayontwerp**

U kunt de achtergrond en paneelkleur veranderen.

**1** Op <**Top Menu**>:

![](_page_32_Picture_3.jpeg)

![](_page_32_Picture_4.jpeg)

![](_page_32_Picture_5.jpeg)

**3 Kiest het te veranderen onderdeel (<Background> of <Panel Color>).**

![](_page_32_Picture_7.jpeg)

**4 Kies een kleur voor de achtergrond/het paneel. Kiezen van een achtergrond**

![](_page_32_Picture_9.jpeg)

Voor het kiezen van een favoriet beeld als achtergrond, ☞ bladzijde 34

#### **Kiezen van een paneelkleur**

Variabele kleuren voor de verlichting

• De kleur voor de verlichting verandert geleidelijk.

![](_page_32_Picture_14.jpeg)

Voor het zelf samenstellen van kleuren, **图 hieronder** 

### *Zelf samenstellen van een kleur*

• U kunt uw eigen kleur alleen samenstellen wanneer <**User**> is gekozen.

![](_page_32_Picture_18.jpeg)

![](_page_32_Picture_19.jpeg)

**3** Regelaar voor gebruikerskleur: U kunt de in <**User**> vastgelegde kleur naar wens veranderen

![](_page_32_Picture_21.jpeg)

Dimmerinstelling: U kunt de kleur voor iedere dimmerinstelling bepalen

### *Gebruik van een favoriet beeld als achtergrond*

Tijdens weergave van een video of JPEG, kunt u een beeld vastleggen en dit vastgelegde beeld als achtergrond gebruiken.

- U kunt geen auteursrechtbeschermde beelden vastleggen.
- Indien u een JPEG-bestand als achtergrond wilt gebruiken, moet de resolutie 800 x 600 pixels zijn.
- De kleur van het vastgelegde beeld kan anders zijn dan de werkelijke kleur.
- **1 Start de weergave van een video of JPEG-bestand.**
- **2 Toon <User Customize>.**

(☞ bladzijde 33)

**3**

![](_page_33_Picture_9.jpeg)

**4 Stel het beeld in.**

![](_page_33_Picture_11.jpeg)

| [>II]*1 Starten/pauzeren van de |
|---------------------------------|
| weergave.                       |

[ $\blacktriangleright$ ]\*1\*2 Beeld-voor-beeld weergave.

- [ ] Vergroten van het beeld. (<**OFF**>, <**Zoom1**> – <**Zoom3**>)
- [▲] [▼] Verplaatsen van het
- [<] [>] zoomgedeelte.
- Druk op [**Cancel**] om het vastgelegde beeld te annuleren.
- \*<sup>1</sup>Verschijnt niet bij weergave van het externe component dat met de AV-IN ingangsaansluiting is verbonden.
- \*<sup>2</sup> Verschijnt niet tijdens weergave van een iPod/iPhone.
- **5 Leg het op het scherm getoonde beeld vast.**

![](_page_33_Picture_21.jpeg)

Het bevestigingsmededeling verschijnt. Druk op [**Yes**] om het nieuwe vastgelegde beeld op te slaan. (Het bestaande beeld wordt door het nieuwe beeld vervangen.)

• Druk op [**No**] om naar het voorgaande scherm terug te keren.

## **Instellingen voor videoweergave**

U kunt de instelling voor videoweergave veranderen.

## **Beeldinstellingen**

U kunt de beeldkwaliteit instellen.

**1 Toon het instelmenu op.** 

![](_page_34_Picture_5.jpeg)

**2 Kies dimmer aan (<DIM ON>) of uit (<DIM OFF>).**

![](_page_34_Picture_7.jpeg)

- **3 Stel het beeld in (−15 t/m +15).**
- DIM ON DIM OFF Instellen van de helderheid **-**Bright Instellen van het contrast **-**Contrast  $0$ Instellen van zwart Instellen van de kleur Instellen van de tint\* Instellen van de scherpte-Sharpness
	- \* Alleen instelbaar indien het binnenkomende signaal NTSC is.

## **Veranderen van de**

## **aspectratio**

U kunt de aspectratio voor videoweergave veranderen.

### **1**

![](_page_35_Picture_4.jpeg)

![](_page_35_Picture_5.jpeg)

**2**

![](_page_35_Picture_7.jpeg)

![](_page_35_Picture_183.jpeg)

\* Tijdens weergave van DivX met <**Screen Ratio**> op <**16:9**> gesteld (voor disc: ☞ bladzijde 18/ voor USB: ☞ bladzijde 20), wordt de aspectratio niet juist ingesteld.

## **Zoomen van beeld**

U kunt op het beeld inzoomen (<**Zoom1**> t/m <**Zoom6**>).

• Als <**Aspect**> is ingesteld op <**JUST**> of <**Auto**> (☞ linkerkolom), wordt de foto vergroot of verkleind volgens de aspectratio van de instelling <**FULL**>.

![](_page_35_Picture_13.jpeg)

![](_page_35_Picture_14.jpeg)

![](_page_35_Picture_15.jpeg)

![](_page_35_Picture_16.jpeg)

[5] [∞] [2] [3] : Verplaatsen van het gedeelte voor het zoomen.

## **Gebruik van een achteruitkijk-camera**

• Voor gebruik van een achteruitkijk-camera moet het REVERSE-draad worden verbonden. Voor het verbinden van een achteruitkijk-camera, zie de HANDLEIDING VOOR INSTALLEREN.

## **Activeren van de achteruitkijk-camera**

**1** Op <**Top Menu**>:

![](_page_36_Picture_4.jpeg)

![](_page_36_Picture_5.jpeg)

## **Tonen van het beeld van de achterzichtcamera**

Het achterzicht wordt getoond wanneer de versnelling in zijn achteruit (R) wordt geschakeld.

![](_page_36_Picture_8.jpeg)

*Handmatig tonen van het beeld van de achterzichtcamera*

![](_page_36_Picture_10.jpeg)

![](_page_36_Picture_11.jpeg)

U kunt het beeld veranderen wanneer u het beeld van de achterzichtcamera handmatig toont. (☞ bladzijde 35)

**Voor het annuleren van het beeld van de achterzichtcamera**, houdt u FNC/R-CAM even ingedrukt.

## **3**

![](_page_36_Picture_118.jpeg)

**Voor het uitschakelen,** kies <**OFF**>.

## **Instellen van menu-onderdelen**

![](_page_37_Picture_1.jpeg)

• U kunt de <**Audio**>-instellingen niet veranderen (met uitzondering van <**Preout Setup**>) wanneer het toestel in standby staat.

![](_page_37_Picture_233.jpeg)

\*<sup>1</sup>U kunt de instelling alleen veranderen als het toestel in standby staat.

\*<sup>2</sup>Alleen kiesbaar indien <**Subwoofer**> voor <**Preout Setup**> is gekozen.

![](_page_38_Picture_218.jpeg)

\* "Please power off" verschijnt nadat u de instelling heeft veranderd. Schakel de stroom even uit en vervolgens weer in om de verandering te activeren.

![](_page_39_Picture_245.jpeg)

\* "Please power off" verschijnt nadat u de instelling heeft veranderd. Schakel de stroom even uit en vervolgens weer in om de verandering te activeren.

## **Vastleggen/oproepen van instellingen**

U kunt de in het <**Setup**> menu veranderde instellingen vastleggen en deze vastgelegde instellingen oproepen.

- De geheugeninstellingen worden bewaard, zelfs als het toestel met de terugsteltoets opnieuw wordt ingesteld.
- **1** Op <**Setup**>:

**2**

![](_page_40_Picture_4.jpeg)

![](_page_40_Picture_5.jpeg)

• Druk op [**No**] om te annuleren.

## **3 Kies een bediening.**

![](_page_40_Picture_8.jpeg)

[**Recall**]: Tonen van de vastgelegde instellingen

[**Memory**]: Vastleggen van de huidige instellingen.

[**Clear**]: Wissen van de vastgelegde instellingen.

• Druk op [**Cancel**] om te annuleren.

Het bevestigingsmededeling verschijnt. Druk op [**Yes**].

## **Vergrendelen van de instellingen**

U kunt de instellingen vergrendelen zodat ze niet per ongeluk kunnen worden veranderd.

- **is** is zichtbaar naast de instellingen die vergrendeld kunnen worden.
- **1** Op <**Setup**>:

![](_page_40_Picture_18.jpeg)

#### **Voor het ontgrendelen van een instelling,** drukt u op [**Unlock**].

## **Instellen van de aanraakpositie**

U kunt de aanraakpositie op het aanraakpaneel instellen indien de aangeraakte positie niet overeenkomt met de uitgevoerde bediening.

**1** Op <**Setup**>:

![](_page_40_Picture_23.jpeg)

**2 Raak het midden van de markeringen linksonder en rechtsboven als aangegeven aan.**

![](_page_40_Picture_25.jpeg)

- Druk op [**Cancel**] om te annuleren.
- Druk op [**Reset**] om weer de fabrieksinstelling te activeren (middenpositie).

![](_page_40_Picture_28.jpeg)

## *BLUETOOTH BEDIENING*

*(Alleen voor de DDX4028BT/DDX4058BT)*

## **Informatie voor gebruik van Bluetooth® apparatuur**

- Voer tijdens het besturen van de auto geen ingewikkelde bedieningen uit, bijvoorbeeld het bellen van nummers, gebruik van het telefoonboek. Parkeer de auto op een veilige plaats alvorens dergelijke bedieningen uit te voeren.
- Bepaalde Bluetooth apparatuur kan vanwege de Bluetooth versie van die apparatuur mogelijk niet met dit toestel worden verbonden.
- Dit toestel werkt mogelijk niet met bepaalde Bluetooth apparatuur.
- De verbindingsconditie varieert mogelijk vanwege de omgevingsomstandigheden.
- Het apparaat wordt ontkoppeld wanneer u dit toestel uitschakelt.

## **Bluetooth bediening**

![](_page_41_Picture_9.jpeg)

Bluetooth is een short-range draadloze communicatietechnologie voor mobiele apparatuur, bijvoorbeeld mobiele telefoons, draagbare PC's en andere dergelijke toestellen. Bluetooth apparatuur kan zonder gebruik van kabels worden verbonden en onderling met elkaar communiceren.

## *Voorbereiding:*

Verbind beslist de Bluetooth adapter KS-UBT1 (bijgeleverd) en microfoon (bijgeleverd) van te voren. ( ☞ HANDLEIDING VOOR INSTALLATIE)

## **Verbinden van Bluetooth apparatuur**

## **Voor het eerst verbinden van een Bluetooth apparaat**

Nadat u voor het eerst een Bluetooth apparaat op dit toestel heeft aangesloten, moet u het apparaat aan dit toestel koppelen. Door te koppelen, kan Bluetooth apparatuur met elkaar communiceren.

Voor het koppelen, moet u mogelijk de PIN-code (persoonlijk identificatienummer) van de te verbinden Bluetooth apparatuur invoeren.

- Nadat eenmaal een verbinding is gemaakt, blijft deze in het toestel geregistreerd, ook wanneer u het toestel terugstelt. U kunt in totaal maximaal 5 apparaten registreren.
- Tegelijkertijd kan er slechts één apparaat voor "Bluetooth Phone" en één apparaat voor "Bluetooth Audio" worden verbonden.
- Voor het gebruik van de Bluetooth functie, moet u de Bluetooth functie van het apparaat activeren.
- **1 Toon het Bluetooth instelscherm.** Op <**Top Menu**>: Mobiele telefoon

![](_page_42_Picture_9.jpeg)

#### **Verbinden van een Bluetooth mobiele telefoon**

![](_page_42_Picture_11.jpeg)

<**Hands Free Mode**> wordt getoond.

#### **Verbinden van een Bluetooth audiospeler**

![](_page_42_Picture_14.jpeg)

<**Bluetooth Mode**> wordt getoond.

## **2 Voer de PIN-code in.**

• Ga naar stap **3** indien u de PIN-code niet verandert.

![](_page_42_Picture_18.jpeg)

PIN-code (basisinstelling: 0000)

![](_page_42_Picture_20.jpeg)

Wissen van het laatste teken

![](_page_42_Picture_22.jpeg)

![](_page_43_Picture_0.jpeg)

## **5 Bedien het te verbinden Bluetooth apparaat.**

"Connected" verschijnt. Druk op [**OK**] om de bediening te bevestigen. De verbinding is nu gemaakt en u kunt het Bluetooth-apparaat via dit toestel gebruiken.

## **Verbinden/ontkoppelen van een geregistreerd Bluetooth apparatuur**

- **1 Toon het Bluetooth instelscherm.** (☞ bladzijde 43)
	- Voor Bluetooth mobiele telefoon:
	- <**Hands Free Mode**> • Voor Bluetooth audiospeler: <**Bluetooth Mode**>

## **2 Verbinden**

![](_page_43_Picture_8.jpeg)

Kies het apparaat dat u wilt verbinden.

![](_page_43_Figure_10.jpeg)

- Alle geregistreerde apparatuur (mobiele telefoon en audiospeler) worden bij
	- <**Connect Device**> getoond.
	- De kiesbare onderdelen zijn verschillend afhankelijk van het apparaat dat u gebruikt.

### **Ontkoppelen**

![](_page_43_Picture_15.jpeg)

Een bevestigingsmededeling verschijnt. Druk op [**Yes**].

## **Wissen van een geregistreerd Bluetooth apparatuur**

**1** Bij <**Connect Device**> (☞ Stap **2** in de linkerkolom):

![](_page_43_Picture_19.jpeg)

## **2 Kies het apparaat waarvan u de registratie wilt wissen.**

![](_page_43_Figure_21.jpeg)

Het bevestigingsmededeling verschijnt. Druk op [**Yes**].

## **Gebruik van de Bluetooth mobiele telefoon**

## **Ontvangst van een telefoontje**

Wanneer u wordt opgebeld/telefoneren...

![](_page_44_Picture_3.jpeg)

Status van het apparaat /batterij-indicator (alleen indien de informatie van het apparaat komt)

• Telefoonbediening is onmogelijk terwijl het beeld van de achterzichtcamera wordt getoond. (☞ bladzijde 37)

#### *Met <Auto Response> op <On> gesteld*

Het toestel beantwoordt het binnenkomende gesprek automatisch. (☞ bladzijde 50)

## **Instellen van het volume van de microfoon**

Tijdens gesprek...

![](_page_44_Picture_10.jpeg)

- Deze instelling heeft geen effect op het volume van andere bronnen.
- Gebruik de volumeregelaar op het monitorpaneel voor het instellen van het volume van gesprekken/oortelefoon.

## **Kiezen van handsfreefunctie of telefoonfunctie**

#### Tijdens gesprek...

![](_page_44_Picture_15.jpeg)

Door iedere druk op de toets, verandert de functie als volgt ( $\blacksquare$  $\blacksquare$ : handsfree-functie /  $\rightarrow$   $\rightarrow$  : telefoonfunctie).

## **Controleren van SMSontvangst**

Indien de mobiele telefoon voor SMS (Short Message Service) geschikt is, vertelt het toestel u dat u een boodschap heeft ontvangen.

Parkeer de auto op een veilige plaats alvorens uw mobiele telefoon te bedienen voor het lezen van de ontvangen boodschap.

• U kunt geen boodschappen lezen, samenstellen of versturen via dit toestel.

![](_page_45_Picture_0.jpeg)

**1** Op <**Top Menu**>:

![](_page_45_Picture_2.jpeg)

## **2 Kies een methode voor het bellen.**

Gesprekkenlijsten/telefoonboek (☞ de rechterkolom)

![](_page_45_Picture_5.jpeg)

Voorkeurlijst (Voor het vastleggen, ☞ bladzijde 47)

Stemcommando voor bellen (☞ de rechterkolom)

#### *Direct nummer invoeren*

Wissen van het laatste teken

![](_page_45_Picture_10.jpeg)

Houd ingedrukt: Toevoegen van "+"

Vastleggen van het ingevoerde telefoonnummer in de voorkeurlijst (☞ bladzijde 47)

• U kunt maximaal 32 nummers invoeren.

## *Gebruik van het telefoonboek/de gesprekkenlijsten*

![](_page_45_Picture_15.jpeg)

![](_page_45_Picture_237.jpeg)

![](_page_45_Picture_238.jpeg)

**2**

![](_page_45_Picture_19.jpeg)

### *Stemcommando voor bellen*

• Alleen mogelijk indien de verbonden mobiele telefoon het stemherkenningssysteem heeft.

![](_page_45_Picture_22.jpeg)

Zeg de naam van de persoon die u wilt opbellen.

• Druk op [**Cancel**] **om te annuleren.**

## **Vastleggen van telefoonnummers**

U kunt maximaal 6 telefoonnummers vastleggen.

![](_page_46_Picture_2.jpeg)

**2 Kies een onderdeel uit het telefoonboek/lijst met gebelde nummers.**

![](_page_46_Picture_4.jpeg)

**3 Kies een telefoonnummer.**

![](_page_46_Picture_6.jpeg)

**4 Kies een voorkeurnummer voor het vastleggen.**

![](_page_46_Picture_8.jpeg)

• U kunt het met het <**Direct Number**> scherm ingevoerde telefoonnummer ook vastleggen door een druk op [**Preset**]. (☞ bladzijde 46)

**Voor het wissen van opgeslagen telefoonnummers,** moet u de instellingen terugstellen met <**Initialize**> van <**Hands Free Mode**>. (☞ bladzijde 50)

## **Kopiëren van het telefoonboek**

U kunt het telefoonboekgeheugen van een mobiele telefoon naar dit toestel kopiëren (maximaal 400 geheugens).

![](_page_46_Figure_13.jpeg)

![](_page_46_Picture_235.jpeg)

PIN-code (basisinstelling: 0000)

![](_page_46_Picture_16.jpeg)

Nummers van gekopieerde telefoonboekgeheugen

## **4 Bedien de relevante mobiele telefoon.**

- Zie de bij uw mobiele telefoon geleverde gebruiksaanwijzing.
- **Om het versturen te annuleren,** drukt u op [**Finish**].

## **5 Voltooi de procedure.**

![](_page_46_Picture_22.jpeg)

Het telefoonboekgeheugen van de mobiele telefoon wordt gekopieerd.

- **Wissen van het geheugen van telefoonnummers in het toestel**
- **1 Kies het/de te wissen telefoonboek/gesprekkenlijst.**

(☞ bladzijde 46)

**2**

![](_page_47_Picture_153.jpeg)

• U kunt geen gegevens verwijderen indien <**Phone**> is geselecteerd.

## **3 Kies het gewenste, te wissen onderdeel.**

![](_page_47_Picture_7.jpeg)

Wissen van alle telefoonnummers/ namen van het gekozen onderdeel

Een bevestigingsmededeling verschijnt. Druk op [**Yes**].

## **E** Compatibiliteit van mobiele **telefoons met "Phone Book Access Profile (PBAP)"**

Indien uw mobiele telefoon voor PBAP geschikt is, worden het telefoonboek en de gesprekkenlijsten automatisch naar het toestel gekopieerd.

- Telefoonboek: maximaal 5 000 gegevens
- Gebelde nummers, ontvangen gesprekken en gemiste gesprekken: ieder maximaal 50 gegevens

### *Tonen van het telefoonboek/ gesprekkenlijsten van de mobiele telefoon of het toestel*

![](_page_47_Picture_154.jpeg)

Verbonden mobiele telefoon

Toestel

## **Gebruik van de Bluetooth audiospeler**

- Registreren van een nieuw apparaat, ☞ bladzijde 43.
- Voor het verbinden/ontkoppelen van een apparaat, ☞ bladzijde 44.

![](_page_48_Picture_3.jpeg)

Alleen mogelijk met apparaten die met AVRCP 1.3 compatibel zijn.

## **Bluetooth apparatuur instellingen**

### *Voor Bluetooth mobiele telefoon:*

**1** Op <**Top Menu**>:

**2**

![](_page_48_Picture_8.jpeg)

![](_page_48_Picture_9.jpeg)

#### *Voor Bluetooth audiospeler:*

**1** Op <**Top Menu**>:

![](_page_48_Picture_12.jpeg)

![](_page_49_Picture_295.jpeg)

\*<sup>1</sup>Verschijnt alleen voor <**Hands Free Mode**>.

\*<sup>2</sup>Verschijnt alleen voor <**Bluetooth Mode**>.

## *TER REFERENTIE*

## **Onderhoud**

## **Voorzorgen voor het schoonmaken van het toestel**

Gebruik geen oplosmiddelen (bijv. thinner en benzine), reinigingsmiddelen

![](_page_50_Picture_4.jpeg)

en insectenspray's.

Dit soort middelen beschadigen namelijk de monitor of het toestel.

#### **Aanbevolen manier voor het reinigen:**

Veeg het paneel voorzichtig schoon met een zachte, droge doek.

## **Condensvorming**

Er wordt mogelijk condens op de lens in het toestel gevormd onder de volgende omstandigheden:

- Nadat de verwarming in de auto werd aangezet.
- Indien het zeer vochtig in de auto is.

Het toestel functioneert dan mogelijk onjuist. Werp in dat geval de disc uit en laat de receiver enkele uren ingeschakeld totdat de condens is verdampt.

## **Behandeling van discs**

#### **Voor het verwijderen van een**

**disc uit doosje,** drukt u op de middenspil van de houder en haalt u de disc, terwijl u deze aan de randen vasthoudt, uit het doosje.

![](_page_50_Picture_17.jpeg)

• Houd de disc altijd bij de randen vast. Raak het opname-oppervlak niet aan.

#### **Voor het weer terugplaatsen van een disc in het doosje,** plaatst u de disc voorzichtig rond de middenspil (met de bedrukte kant boven).

• Bewaar discs na gebruik beslist in de bijbehorende doosjes.

## **Schoonhouden van discs**

Een vuile disc wordt mogelijk niet juist afgespeeld.

Veeg een vuile disc met een zachte doek, in een rechte lijn vanaf het midden naar de rand toe, schoon.

![](_page_50_Picture_24.jpeg)

• Gebruik geen oplosmiddelen (bijvoobeeld normale platenreinigers, spray, thinner, benzine) voor het reinigen van discs.

## **Afspelen van nieuwe discs**

Nieuwe discs hebben soms wat bramen rond de binnen- en buitenranden. De receiver werpt mogelijk een dergelijke disc uit.

![](_page_50_Picture_28.jpeg)

**Verwijder deze bramen** door een potlood of pen langs de randen te halen.

![](_page_50_Picture_30.jpeg)

## **Weergave van bestand**

#### *Afspelen van DivX-bestanden*

- Dit toestel kan DivX-bestanden met de <.divx>, <.div> of <.avi> extensie (ongeacht hoofdletters en kleine letters) afspelen.
- Audio stream moet aan MP3 of Dolby Digital voldoen.
- Een bestand dat met de ineengestrengelde aftastfunctie is gecodeerd, wordt mogelijk niet juist afgespeeld.
- De maximale bitwaarde voor videosignalen (gemiddeld) is 4 Mbps (voor discs)/2 Mbps (voor USB).

#### *Weergave van MPEG1/MPEG2 bestanden*

- Dit toestel is geschikt voor weergave van MPEG1/MPEG2-bestanden met de <.mpg>, <.mpeg> of <.mod> extensiecode.
- Het stream-formaat moet aan MPEG system/program stream voldoen. Het bestandsformaat moet MP@ML (Main Profile at Main Level)/SP@ML (Simple Profile at Main Level)/MP@LL (Main Profile at Low Level) zijn.
- De audiostream moet aan MPEG1 Audio Layer-2 of Dolby Digital voldoen.
- De maximale bitwaarde voor videosignalen (gemiddeld) is 4 Mbps (voor discs)/2 Mbps (voor USB).

### *Afspelen van JPEG-bestanden*

- Dit toestel is geschikt voor weergave van JPEG-bestanden met de <.jpg> of <.jpeg> extensiecode.
- Dit toestel kan JPEG-bestanden met een resolutie van 32 x 32 t/m 8192 x 7680 tonen. Afhankelijk van de resolutie van het bestand duurt het even eer het verschijnt.
- Dit toestel kan baseline JPEG-bestanden tonen. Progressive JPEG-bestanden en lossless JPEG-bestanden kunnen niet worden weergegeven.

**Kenwood is niet aansprakelijk voor het verlies van data van een iPod/iPhone en USB-apparatuur door of tijdens het gebruik van dit toestel.**

### *Afspelen van MP3/WMA/WAV/AACbestanden*

- Dit toestel kan de bestanden afspelen die de volgende extensiecodes hebben <.mp3>, <.wma>, <.wav> of <.m4a> (ongeacht hoofdletters en kleine letters).
- Dit toestel is geschikt voor weergave van bestanden die aan de volgende voorwaarden voldoen:
	- Bitwaarde: MP3/WMA: 32 kbps — 320 kbps AAC: 16 kbps — 320 kbps
	- Bemonsteringsfrequentie: 48 kHz, 44,1 kHz, 32 kHz (voor MPEG1) 24 kHz, 22,05 kHz, 16 kHz (voor MPEG2) 48 kHz, 44,1 kHz, 32 kHz, 22,05 kHz (voor WMA) 44,1 kHz (voor WAV)
- 48 kHz, 44,1 kHz (voor AAC) • Dit toestel kan ID3 Tag Versie
- 1,0/1,1/2,2/2,3/2,4 (voor MP3) tonen.
- Dit toestel kan tevens WAV/WMA Tag tonen.
- Deze receiver kan bestanden afspelen die met VBR (variabele bitwaarde) zijn opgenomen.
- Er is een verschil in de aanduiding van de verstreken tijd wanneer de bestanden met VBR zijn opgenomen.
- Dit toestel is niet geschikt voor de volgende bestanden:
	- MP3-bestanden die met de MP3i en MP3 PRO formaten zijn gecodeerd.
	- MP3-bestanden die met Layer 1/2 zijn gecodeerd.
	- WMA-bestanden die met lossless, professional en stem-formaten zijn gecodeerd.
	- WMA-bestanden die niet op Windows Media® Audio zijn gebaseerd.
	- WMA/AAC-bestanden die met DRM tegen kopiëren zijn beschermd.
	- AAC bestanden die met andere programma's dan iTunes zijn opgeslagen.
	- AAC-bestanden die met FairPlay tegen kopiëren zijn beschermd (uitgezonderd wanneer deze zijn opgeslagen op een iPod).
	- Bestanden met data als AIFF, ATRAC3, enz.

## **Geluidssignalen die via de achter-aansluitingen worden uitgestuurd**

#### *Via de analoge aansluitingen (Speaker out/Front Preout/Rear Preout)*

2-kanaal signalen worden uitgestuurd. Tijdens weergave van een multikanaal gecodeerde disc, worden de multikanaal-signalen teruggemengd.

![](_page_52_Picture_147.jpeg)

## **Taalcodes (voor taalkeuze met DVD/DivX)**

## **Oplossen van problemen**

I

Problemen zijn niet altijd van serieuze aard. Controleer de volgende punten alvorens een onderhoudscentrum te raadplegen.

• Zie tevens de bij de voor de verbindingen gebruikte adapters geleverde handleidingen en de handleidingen van de externe componenten voor detials aangaande de bediening van externe apparatuur.

## **Indien de volgende mededelingen verschijnen**

![](_page_53_Picture_162.jpeg)

## **In geval van een probleem**

![](_page_54_Picture_198.jpeg)

\* Koop de los verkrijgbare KNA-RCDV331.

![](_page_55_Picture_208.jpeg)

## **Technische gegevens**

## **Monitor gedeelte**

#### Beeldformaat

- : 6.1 inch (diagonaal) breed
- :  $136,2 \, \text{mm}$  (B)  $\times$  72 mm (H)

#### Displaysysteem

: Transparent TN LCD-paneel

#### Aandrijfsysteem

: TFT actief matrixsysteem

#### Aantal pixels

:  $1152000(800H \times 480V \times RGB)$ 

#### Effectieve pixels

: 99.99%

#### Pixelopstelling

: RGB gestreepte opstelling

#### Achterverlichting

 $\cdot$  LED

## **DVD/CD-speler gedeelte**

#### D/A-converter

: 24 bit

#### Audiodecoder

: Linear PCM/Dolby Digital/dts/MP3/ WMA/AAC/WAV

#### Videodecoder

: MPEG1/MPEG2/DivX

#### Wow en Flutter

: Onder meetbare limiet

#### Frequentierespons

Bemonsteringsfrequentie;

![](_page_56_Picture_350.jpeg)

#### Totale harmonische vervorming

: 0,010% (1 kHz)

#### S/N-ratio (dB)

: 99 dB (DVD-Video 96 kHz)

#### Dynamisch bereik

: 98 dB (DVD-Video 96 kHz)

#### Discformaat

: DVD-Video/VIDEO-CD/CD-DA

#### Bemonsteringsfrequentie

: 44,1/48/96 kHz

#### Quantiteit bitnummer

 $\cdot$  16/20/24 bit

## **USB-interfacegedeelte**

#### USB standaard

: USB 2.0 Full Speed

#### Bestandssysteem

: FAT 16/32

#### Maximale toevoerstroom

 $: 5V$  gelijkstroom $= 1 A$ 

#### D/A-converter

 $\cdot$  24 bit

#### Videodecoder (max 2 Mbps)

: MPEG1/MPEG2/DivX

#### Audiodecoder

: MP3/WMA/AAC/WAV (Lineair PCM)

### **Bluetooth gedeelte (DDX4028BT/**

#### **DDX4058BT)**

#### **Technologie**

: Bluetooth Ver.2.0 Certified

#### Frequentie

: 2,402 – 2,480 GHz

#### Uitgangsvermogen

: +4dBm (MAX), 0dBm (AVE), Power Class2

#### Maximaal communicatiebereik

: Ongeveer 10 meter (32,8 voet) zichtveld

#### Profiel

HFP (Hands Free Profile),

OPP (Object Push Profile),

PBAP (Phonebook Access Profile),

A2DP (Advanced Audio Distribution

Profile)

AVRCP (Audio/Video Remote Control Profile)

## **FM tuner gedeelte**

Frequentiebereik (50 kHz) : 87,5 MHz – 108,0 MHz Bruikbare gevoeligheid (S/N: 26 dB) : 0,7 μV/75 Ω Quieting gevoeligheid (S/N: 46 dB) : 1,6 μV/75 Ω Frequentierespons  $(\pm 3.0 \text{ dB})$ : 30 Hz – 15 kHz S/N-ratio (dB) : 65 dB (MONO) Selectiviteit (± 400 kHz) : ≥ 80 dB Stereoscheiding : 35 dB (1 kHz)

## **LW-tunergedeelte**

Frequentiebereik (9 kHz) : 153 kHz – 279 kHz Bruikbare gevoeligheid : 45 μV

## **MW-tunergedeelte**

Frequentiebereik (9 kHz) : 531 kHz – 1 611 kHz Bruikbare gevoeligheid

: 25 μV

### **Video gedeelte**

Kleursysteem van externe video-ingang : PAL/NTSC Extern video-uitgangsniveau (miniaansluiting) : 1 Vp-p/ 75 Ω Extern maximaal audio-ingangsniveau (mini-aansluiting) : 2 V/ 25 kΩ Video-uitgangsniveau (RCA-aansluiting) : 1 Vp-p/ 75 Ω Audio-uitgangsniveau (mini-aansluiting) : 1,2 V/ 10 kΩ Analoog RGB-ingang

: 0,7 Vp-p/ 75 Ω

### **Audio gedeelte**

Maximaal vermogen (Voor & Achter)  $:50 W \times 4$ Volledige bandbreedte vermogen (Voor & Achter) (PWR DIN 45324, +B=14,4V)  $: 30 W \times 4$ Preout-niveau (V) : 4 V/10 kΩ Preout-impedantie : ≤ 600 Ω Luidsprekerimpedantie :  $4 - 80$ 

### **Algemeen**

Bedrijfsvoltage : 14,4 V (10,5 – 16 V toelaatbaar) Maximaal stroomverbruik  $\cdot$  10 A

Afmetingen (B x H x D) :  $182 \times 112 \times 163$  mm

Bedrijfstemperatuur :  $-10^{\circ}$ C –  $+60^{\circ}$ C

Opslagtemperatuur :  $-20^{\circ}$ C –  $+85^{\circ}$ C

Gewicht : 2,0 kg (DDX4028BT/DDX4058BT) 1,9 kg (DDX3028/DDX3058)

Het aantal effectieve pixels voor het vloeibaar kristallen paneel is 99,99% of hoger, maar 0,01% van de pixels lichten mogelijk niet of onjuist op.

Technische gegevens zijn zonder voorafgaande kennisgeving wijzigbaar.

- Manufactured under license under U.S. Patent #'s: 5,451,942; 5,956,674; 5,974,380; 5,978,762; 6,487,535 & other U.S. and worldwide patents issued & pending. DTS and the Symbol are registered trademarks, & DTS 2.0+ Digital Out and the DTS logos are trademarks of DTS, Inc. Product includes software. © DTS, Inc. All Rights Reserved.
- Manufactured under license from Dolby Laboratories. Dolby and the double-D symbol are trademarks of Dolby Laboratories.
- The "AAC" logo is a trademark of Dolby Laboratories.
- "DVD Logo" is a trademark of DVD Format/Logo Licensing Corporation registered in the US, Japan and other countries.
- Microsoft and Windows Media are either registered trademarks or trademarks of Microsoft Corporation in the United States and/or other countries.
- "Made for iPod" and "Made for iPhone" mean that an electronic accessory has been designed to connect specifically to iPod or iPhone, respectively, and has been certified by the developer to meet Apple performance standards. Apple is not responsible for the operation of this device or its compliance with safety and regulatory standards. iPhone, iPod, iPod classic, iPod nano, and iPod touch are trademarks of Apple Inc., registered in the U.S. and other countries.
- iTunes is a trademark of Apple Inc.
- This item incorporates copy protection technology that is protected by U.S. patents and other intellectual property rights of Rovi Corporation. Reverse engineering and disassembly are prohibited.
- DivX®, DivX Certified® en daarmee samenhangende logo's zijn handelsmerken van DivX, Inc., en worden onder licentie gebruikt.
- MEER OVER DIVX VIDEO: DivX® is een digitaal videoformaat, ontwikkeld door DivX, Inc. Dit is een erkend DivX Certified® apparaat voor weergave van DivX video. Ga naar divx.com voor meer informatie en softwareprogramma's voor het omzetten van bestanden naar DivX video.
- MEER OVER DIVX VIDEO-ON-DEMAND: Dit DivX Certified® apparaat moet worden geregistreerd voor het afspelen van Video-on-Demand (VOD) films. Voor het maken van de registratiecode, moet u naar het DivX VODe gedeelte in het apparatuur-installatiemenu gaan. Ga naar vod.divx.com voor meer informatie over het registreren.

## **KS-UBT1 (USB Bluetooth adapter)**

## **Gebruiksaanwijzing**

#### **VOORZICHTIG**

De gebruiker verliest mogelijk het recht op gebruik van de apparatuur indien hij/zij veranderingen in de apparatuur aanbrengt zonder vooraf toestemming van Kenwood te hebben verkregen.

- Deze adapter is ontworpen voor exclusief gebruik met Kenwood auto-receivers. Gebruik deze adapter niet met andere auto-receivers. Zie tevens de bij uw receiver geleverde gebruiksaanwijzing voor details.
- Het woord Bluetooth en de bijbehorende markeringen en logo's zijn eigendom van Bluetooth SIG, Inc. en Kenwood Corporation gebruikt deze onder licentie. Overige handelsmerken en namen zijn eigendom van de overeenkomende eigenaren.

![](_page_59_Figure_6.jpeg)

## **Technische gegevens**

Bluetooth versie: Bluetooth 2.0 certified Vermogensklasse: Klasse 2 radio<br>Gebruiksgebied: 10 m (10,9 yd) Gebruiksgebied: USB standaarden: USB V1.1 (Full Speed) Stroomverbruik: 54,3 mA/5 V (max.) Afmetingen  $(B \times H \times D)$ : 15 mm × 19 mm × 5,6 mm  $(5/8" \times 3/4" \times 1/4")$ 

Houd de Bluetooth adapter geplaatst voor gebruik van de Bluetooth functie.

Nadat de adapter is verwijderd, bewaar deze op een veilige plaats.

![](_page_59_Picture_11.jpeg)

### **Conformiteitsverklaring met betrekking tot de R&TTE-richtlijn van de Europese Unie (1999/5/EC)**

**Fabrikant:** Kenwood Corporation 2967-3 Ishikawa-machi, Hachioji-shi, Tokio, 192-8525 Japan **EU-vertegenwoordiger:**

Kenwood Electronics Europe BV Amsterdamseweg 37, 1422 AC UITHOORN, Nederland

#### **English**

Hereby, Kenwood declares that this unit KS-UBT1 is in compliance with the essential requirements and other relevant provisions of Directive 1999/5/EC.

#### **Français**

Par la présente Kenwood déclare que l'appareil KS-UBT1 est conforme aux exigences essentielles et aux autres dispositions pertinentes de la directive 1999/5/CE.

Par la présente, Kenwood déclare que ce KS-UBT1 est conforme aux exigences essentielles et aux autres dispositions de la directive 1999/5/CE qui lui sont applicables.

#### **Deutsch**

Hiermit erklärt Kenwood, dass sich dieser KS-UBT1 in Übereinstimmung mit den grundlegenden Anforderungen und den anderen relevanten Vorschriften der Richtlinie 1999/5/EG befindet. (BMWi)

Hiermit erklärt Kenwood die Übereinstimmung des Gerätes KS-UBT1 mit den grundlegenden Anforderungen und den anderen relevanten Festlegungen der Richitlinie 1999/5/EG. (Wien)

#### **Nederlands**

Hierbij verklaart Kenwood dat het toestel KS-UBT1 in overeenstemming is met de essentiële eisen en de andere relevante bepalingen van richtlijn 1999/5/EG.

Bij deze verklaat Kenwood dat deze KS-UBT1 voldoet aan de essentiële eisen en aan de overige relevante bepalingen van Richtlijn 1999/5/EC.

#### **Italiano**

Con la presente Kenwood dichiara che questo KS-UBT1 è conforme ai requisiti essenziali ed alle altre disposizioni pertinenti stabilite dalla direttiva 1999/5/CE.

#### **Español**

Por medio de la presente Kenwood declara que el KS-UBT1 cumple con los requisitos esenciales y cualesquiera otras disposiciones aplicables o exigibles de la Directiva 1999/5/CE.

#### **Português**

Kenwood declara que este KS-UBT1 está conforme com os requisitos essenciais e outras disposições da Directiva 1999/5/CE.

#### **Polska**

Kenwood niniejszym oświadcza, że KS-UBT1 spełnia zasadnicze wymogi oraz inne istotne postanowienia dyrektywy 1999/5/EC.

#### **Český**

Kenwood timto prohlasuje, ze KS-UBT1 je ve shode se zakladnimi pozadavky a s dalsimi prislusnymi ustanoveni Narizeni vlady c. 426/2000 Sb.

#### **Magyar**

Alulírott, Kenwood, kijelenti, hogy a jelen KS-UBT1 megfelel az 1999/5/EC irányelvben meghatározott alapvető követelményeknek és egyéb vonatkozó előírásoknak.

#### **Svenska**

Härmed intygar Kenwood att denna KS-UBT1 stär l överensstämelse med de väsentliga egenskapskrav och övriga relevanta bestämmelser som framgår av direktiv 1999/5/EG.

#### **Suomi**

Kenwood vakuuttaa täten että KS-UBT1 tyyppinen laite on direktiivin 1999/5/EY oleellisten vaatimusten ja sitä koskevien direktiivin muiden ehtojen mukainen.

#### **Slovensko**

S tem Kenwood izjavlja, da je ta KS-UBT1 v skladu z osnovnimi zahtevami in ostalimi ustreznimi predpisi Direktive 1999/5/EC.

#### **Slovensky**

Spoločnosť Kenwood týmto vyhlasuje, že KS-UBT1 spĺňa zákldné požiadavky a ďalšie prislušné ustanovenia Direktĺvy 1999/5/EC.

#### **Dansk**

Undertegnede Kenwood erklærer harved, at følgende udstyr KS-UBT1 overholder de væsentlige krav og øvrige relevante krav i direktiv 1999/5/EF.

#### **Ελληνικά**

ΜΕ ΤΗΝ ΠΑΡΟΥΣΑ Kenwood ΔΗΛΩΝΕΙ ΟΤΙ KS-UBT1 ΣΥΜΜΟΡΦΩΝΕΤΑΙ ΠΡΟΣ ΤΙΣ ΟΥΣΙΩΔΕΙΣ ΑΠΑΙΤΗΣΕΙΣ ΚΑΙ ΤΙΣ ΛΟΙΠΕΣ ΣΧΕΤΙΚΕΣ ΔΙΑΤΑΞΕΙΣ ΤΗΣ ΟΔΗΓΙΑΣ 1999/5/EK.

#### **Eesti**

Sellega kinnitab Kenwood, et see KS-UBT1 vastab direktiivi 1999/5/EC põhilistele nõudmistele ja muudele asjakohastele määrustele.

#### **Latviešu**

Ar šo, Kenwood, apstiprina, ka KS-UBT1 atbilst Direktīvas 1999/5/ EK galvenajām prasībām un citiem tās nosacījumiem.

#### **Lietuviškai**

Šiuo, Kenwood, pareiškia, kad šis KS-UBT1 atitinka pagrindinius Direktyvos 1999/5/EB reikalavimus ir kitas svarbias nuostatas.

#### **Malti**

Hawnhekk, Kenwood, jiddikjara li dan KS-UBT1 jikkonforma malħtiġijiet essenzjali u ma provvedimenti oħrajn relevanti li hemm fid-Dirrettiva 1999/5/EC.

#### **Українська**

Компанія Kenwood заявляє, що цей виріб KS-UBT1 відповідає ключовим вимогам та іншим пов'язаним положенням Директиви 1999/5/EC.

#### **Turkish**

Bu vesileyle Kenwood, KS-UBT1 ünitesinin, 1999/5/EC Direktifinin başlıca gereksinimleri ve diğer ilgili hükümleri ile uyumlu olduğunu beyan eder.

# **KENWOOD**